#### OPS235

#### Configuring a Network Using Virtual Machines – Part I

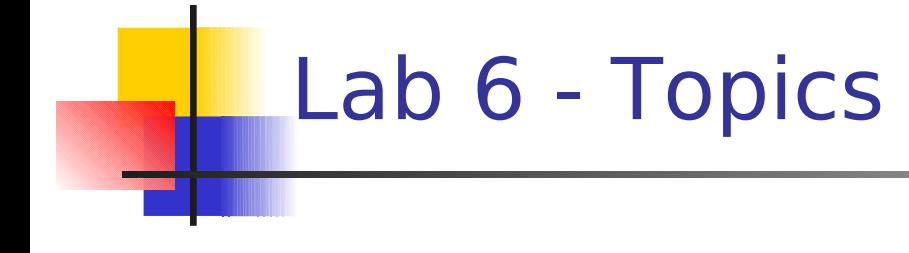

#### **Investigations 1 - 4**

- **-** Networking in Virtual Machines:
	- **Purpose / Advantages**
	- **Current Configuration**
	- **Static vs Dynamic IP Addressing**
- **EX Configuring Virtual Machine Networks** 
	- **Initial Set-up**
	- Using **system-config-network**
	- **Using Command Line**

## Networking in Virtual Machines

 A **virtual network** is a computer network that consists, at least in part, of virtual network links.

(Wikipedia: [http://en.wikipedia.org/wiki/Virtual\\_network\)](http://en.wikipedia.org/wiki/Virtual_network)

- **If was stated in a previous lesson that there are** advantages of forming virtual networks to gain skills.
- **The basic challenge from this course is: limited hardware resources**, but students can learn important networking commands and techniques on one computer by using a virtual network.

### Current VM Network Configuration

- **c6host** has 1 active network interface (probably **eth0**) that receives IP configuration from the School's DHCP server.
- **c6host** has 1 active network interface (**virbr0**) that acts as a "virtual bridge" and has a static default configuration of **192.168.122.1/255.255.255.0**
- **VMs** have active interfaces **(eth0)** that receives a dynamic configuration from your **c6host** .

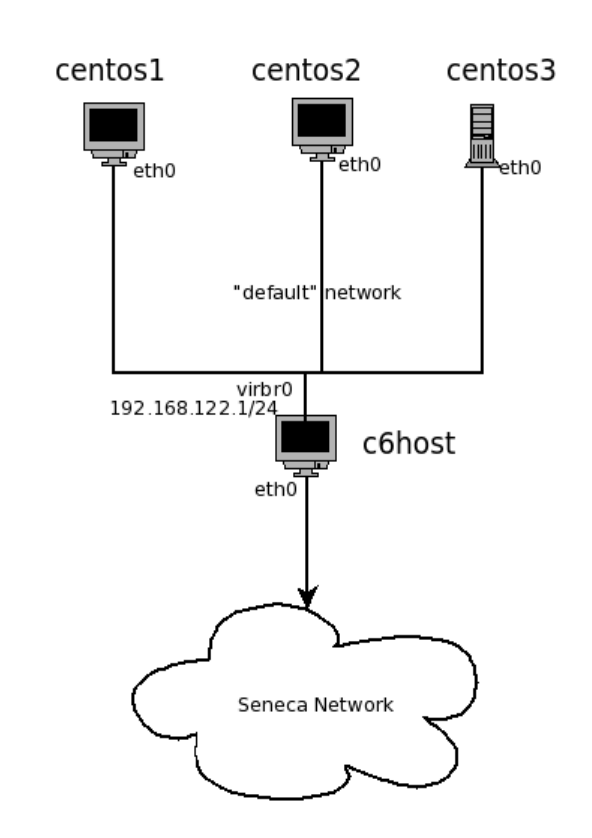

# Static vs Dynamic Addressing

Although Dynamic addressing can be convenient for automatically assigning IP address to client upon bootup (portable computer such as netbooks), there are still **advantages of using Static IP addresses**:

- **Supports name resolution.**
- **Better network security.**
- Good reliable "second-choice" if network does not support DHCP.

## Networking in Virtual Machines

- We may need to manually configure Virtual networks in order to customize their set-up for ease of use and consistency.
- $\blacksquare$  How to Create a new Virtual Network?
- How to Configure a Static Network:
	- Graphical Method: **system-config-network**
	- Command Line: **ifconfig**, **route**, **/etc/resolv.conf**